# Server Suite

<span id="page-0-0"></span>Audit Database Management Guide

Version: 2024.x

Publication Date: 9/6/2024

Server Suite Audit Database Management Guide

Version: 2024.x, Publication Date: 9/6/2024

© Delinea, 2024

#### Warranty Disclaimer

DELINEA AND ITS AFFILIATES, AND/OR ITS AND THEIR RESPECTIVE SUPPLIERS, MAKE NO REPRESENTATIONS ABOUT THE SUITABILITY OF THE INFORMATION CONTAINED IN THE DOCUMENTS AND RELATED GRAPHICS, THE SOFTWARE AND SERVICES, AND OTHER MATERIAL PUBLISHED ON OR ACCESSIBLE THROUGH THIS SITE FOR ANY PURPOSE. ALL SUCH MATERIAL IS PROVIDED "AS IS" WITHOUT WARRANTY OF ANY KIND. DELINEA AND ITS AFFILIATES, AND/OR ITS AND THEIR RESPECTIVE SUPPLIERS, HEREBY DISCLAIM ALL WARRANTIES AND CONDITIONS WITH REGARD TO SUCH MATERIAL, INCLUDING ALL IMPLIED WARRANTIES AND CONDITIONS OF MERCHANTABILITY, FITNESS FOR A PARTICULAR PURPOSE, TITLE AND NON-INFRINGEMENT.

THE MATERIAL PUBLISHED ON THIS SITE COULD INCLUDE TECHNICAL INACCURACIES OR TYPOGRAPHICAL ERRORS. CHANGES ARE PERIODICALLY ADDED TO THE INFORMATION HEREIN. DELINEA AND ITS AFFILIATES, AND/OR ITS AND THEIR RESPECTIVE SUPPLIERS, MAY MAKE IMPROVEMENTS AND/OR CHANGES IN THE MATERIAL DESCRIBED HEREIN AT ANY TIME.

#### Disclaimer of Liability

IN NO EVENT SHALL DELINEA AND ITS AFFILIATES, AND/OR ITS AND THEIR RESPECTIVE SUPPLIERS, BE LIABLE FOR ANY SPECIAL, INDIRECT, OR CONSEQUENTIAL DAMAGES (INCLUDING LOSS OF USE, DATA, PROFITS OR OTHER ECONOMIC ADVANTAGE) OR ANY DAMAGES WHATSOEVER, WHETHER IN AN ACTION OF CONTRACT, NEGLIGENCE, OR OTHER TORTIOUS ACTION, ARISING OUT OF OR IN CONNECTION WITH THE USE OR PERFORMANCE OF SOFTWARE, DOCUMENTS, PROVISION OF OR FAILURE TO PROVIDE SERVICES, OR MATERIAL AVAILABLE FROM THIS SITE.

# Table of Contents

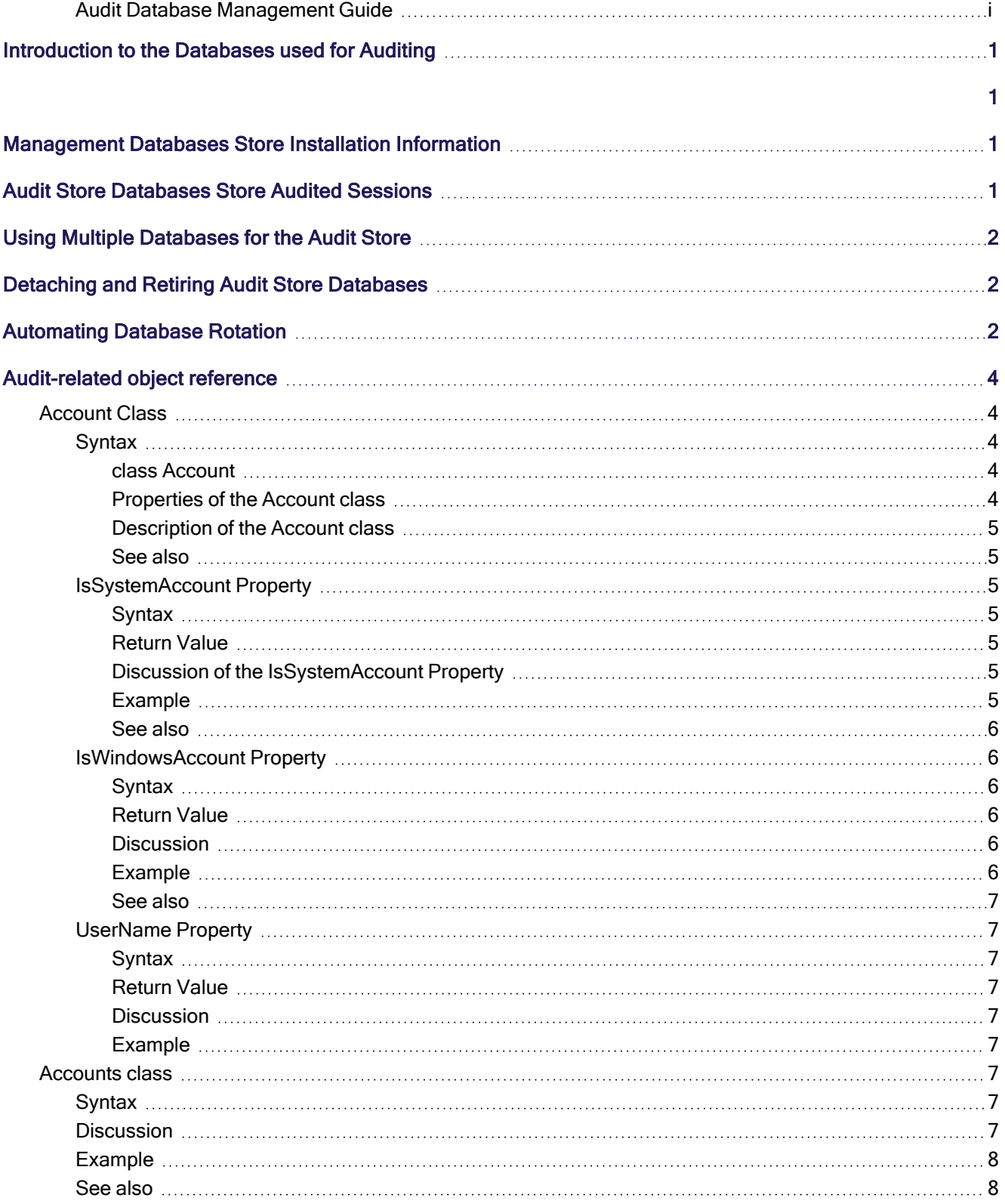

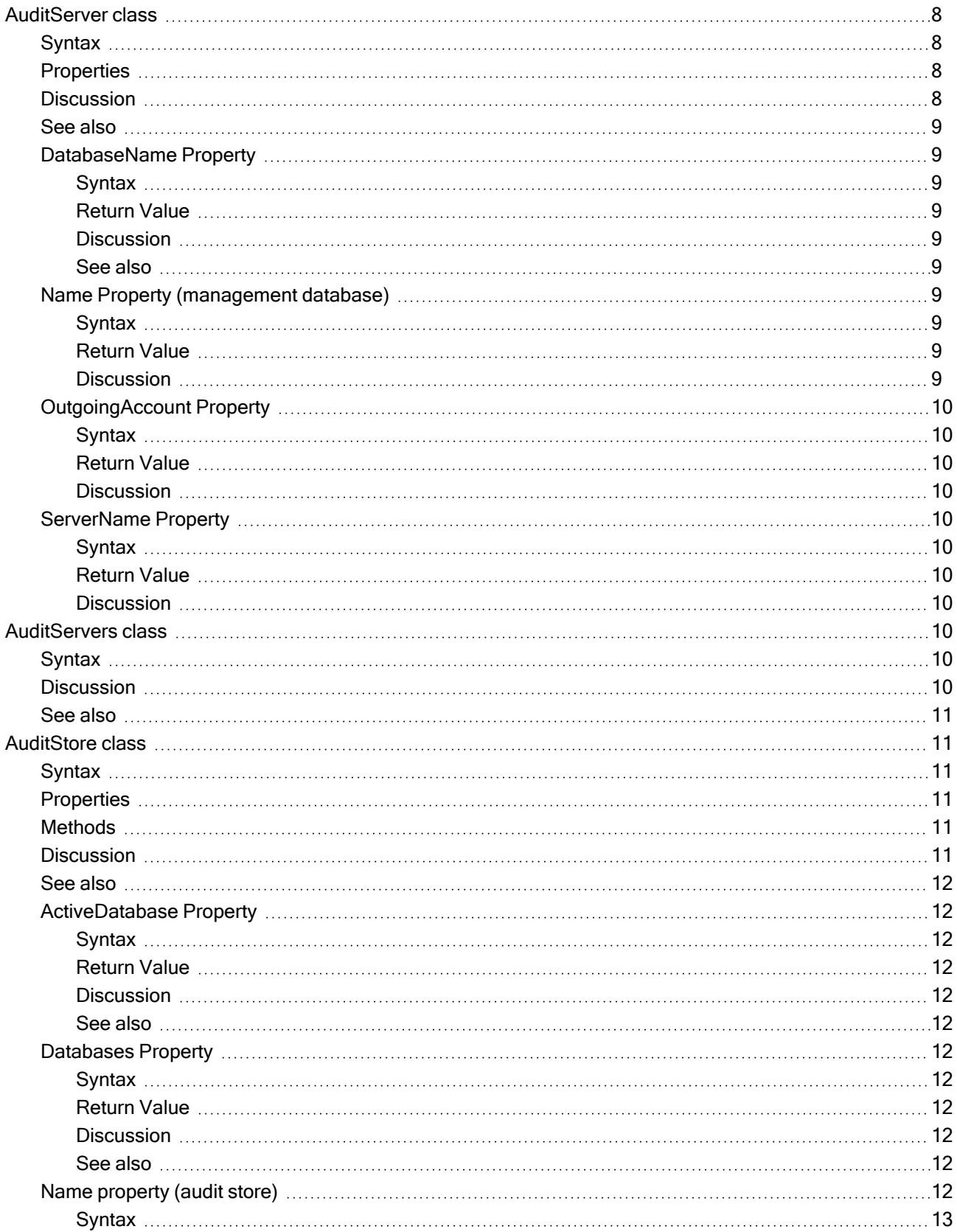

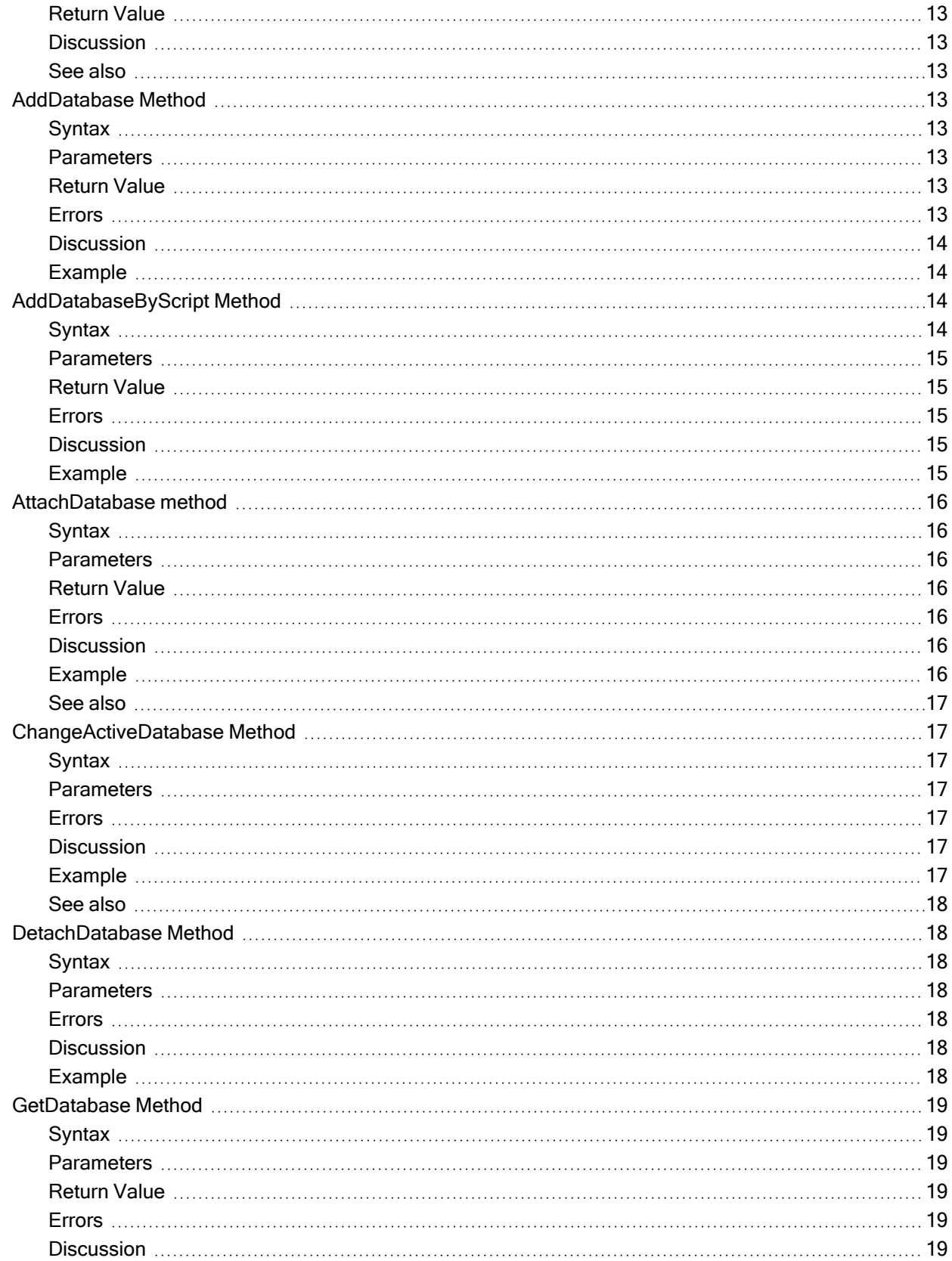

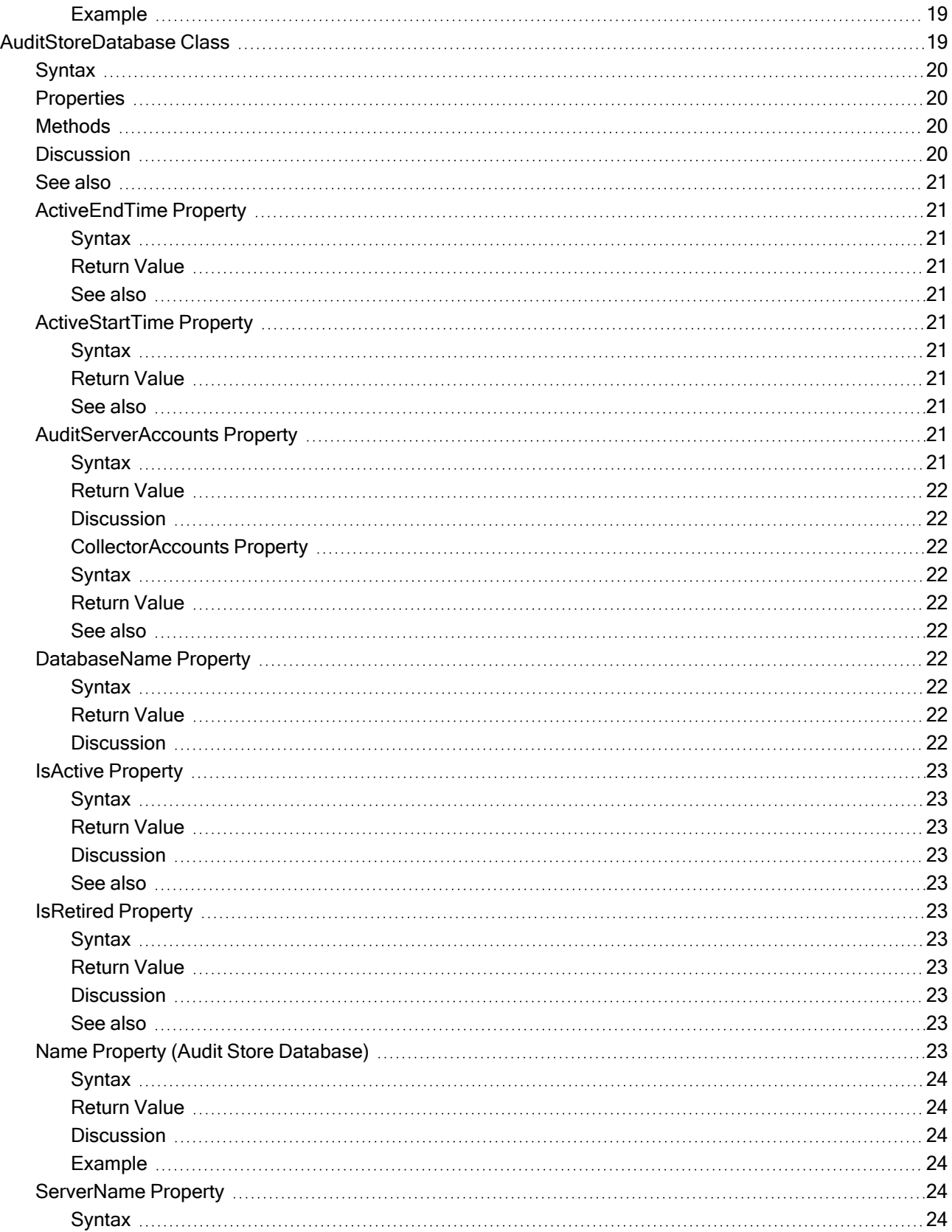

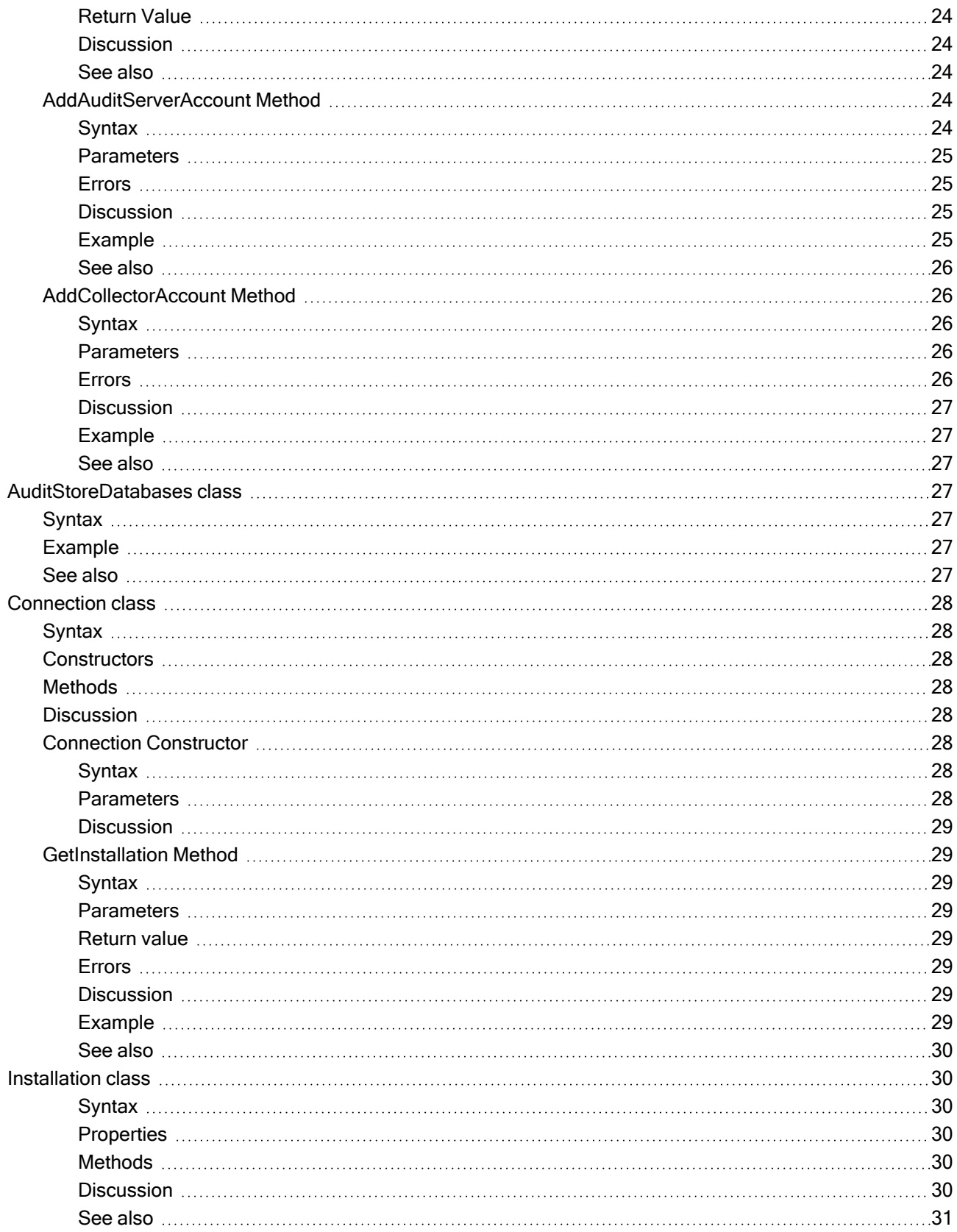

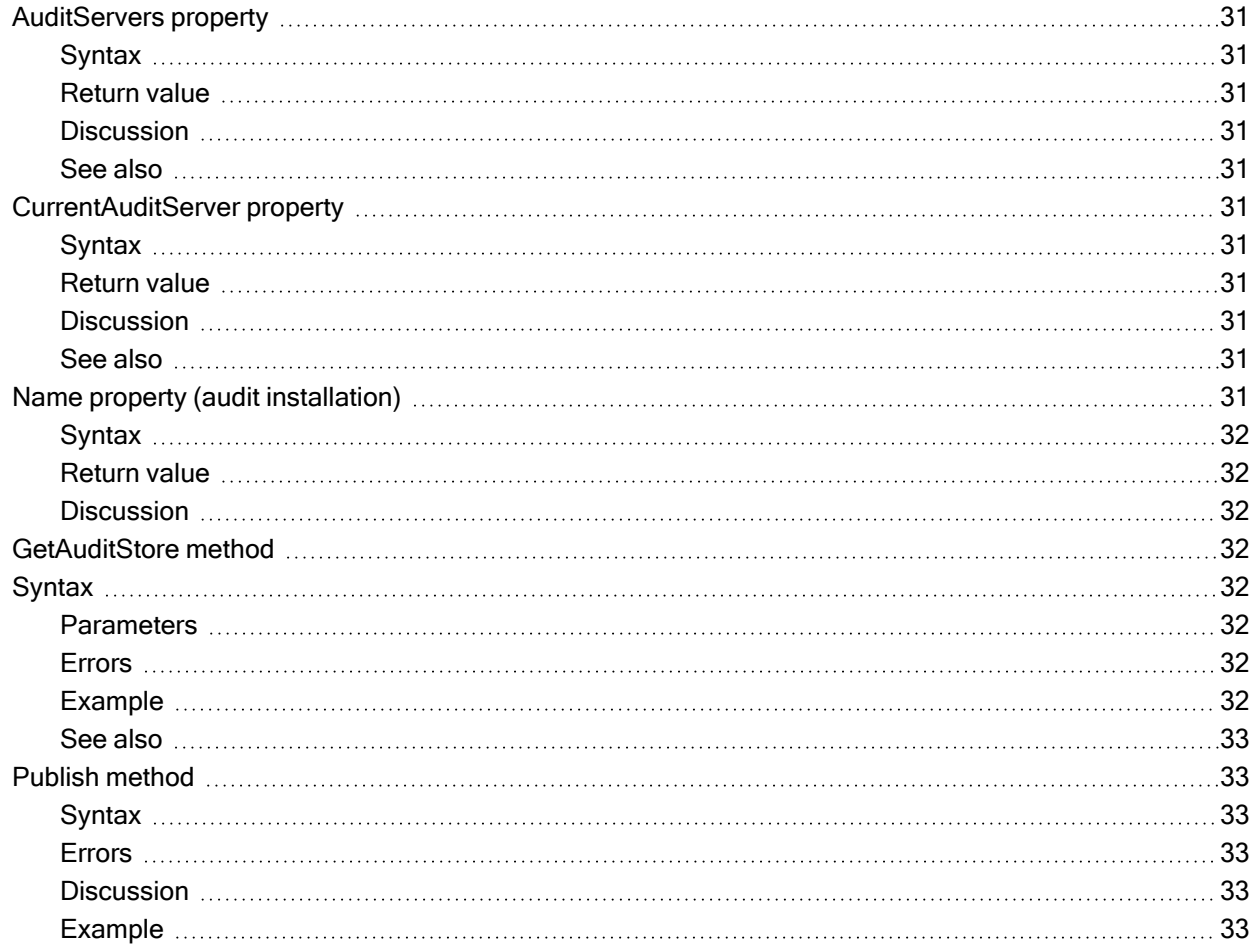

# <span id="page-8-1"></span><span id="page-8-0"></span>Introduction to the Databases used for Auditing

Server Suite provides an auditing infrastructure that enables your organization to capture and store session activity on audited computers. The auditing infrastructure also enables auditors to query and report on specific events, view all or selected session activity, change the status of reviewed sessions, and delete sessions that are no longer needed. The auditing infrastructure relies on two types of databases to store information: the management database and the audit store database.

If you are not familiar with the components and architecture of the auditing infrastructure, see the Auditing Administrator's Guide. That guide provides detailed information about how the components in the auditing infrastructure communicate with each other and how to configure and manage an audit installation.

# <span id="page-8-2"></span>Management Databases Store Installation Information

In most organizations, there is only one management database for each audit installation and it stores information about the components of the auditing infrastructure for that installation. For example, the management database stores information about which computers are audited, where the collector service is installed, and the scope (site or subnet) of each audit store.

In most cases, you create the management database when you create a new installation and update it whenever you add components to the auditing infrastructure. For example, if you enable auditing on additional computers or deploy the collector service on a new server, the change is recorded in the management database. Because the management database stores information about the auditing infrastructure and not audited sessions, it requires little to no maintenance over time.

# <span id="page-8-3"></span>Audit Store Databases Store Audited Sessions

Like the management database, you create the first audit store database during deployment. However, unlike the management database, the audit store database stores the activity collected from audited computers. Over time, the audit store database would grow and become unmanageable. Therefore, most organizations periodically add a new audit store database to capture current activity. When the new audit store database becomes active, the previous audit store database can remain "attached" to provide access to stored information or be "detached" if access to the information stored in that database is no longer required.

The process of adding a new audit store database and changing the status of an existing audit store database from "active" to "attached" is called database rotation. Database rotation is the primary on-going administrative task to manage the auditing of user activity using Centrify software. There are, however, also steps to take during the planning phase and during deployment that apply specifically to preparing Microsoft SQL Server to support the auditing infrastructure.

The audit store database stores all of the activity collected on audited computers. When auditors or administrators want to review captured activity, they must be able to connect to the audit store database to retrieve it. Therefore,

the audit store database must be accessible and the auditors and administrators who need to retrieve data from it must have the appropriate permissions to connect to the database instance, and to read and write data where applicable.

# <span id="page-9-0"></span>Using Multiple Databases for the Audit Store

Depending on the number of computers you are auditing, the level of detail you capture, and the length of time captured activity must be available for review, an audit store database can grow too large to manage effectively in a short period of time.

To prevent the audit store database from growing too large, you can split it into multiple databases. Only one database at a time can be the active—that is, the database currently receiving captured activity from an audited computer and its collector service.

However, because large databases are harder to manage and take longer to search than smaller ones and you cannot allow a single active database to grow indefinitely, you can change the active database to be an attached database—that is, available for searching and retrieving stored information but no longer receiving captured activity and make a new database the currently active database.

Changing which database is active without interrupting the monitoring of audited computers is also referred to as rolling or rotating the database. By adding new databases and changing the audit store's active database to an attached database before it gets too large, you can optimize database performance and storage requirements.

# <span id="page-9-1"></span>Detaching and Retiring Audit Store Databases

All of the information stored in audit store databases that are attached to an audit installation is available for queries and reports and can be viewed in the session player. When the information in an attached database is no longer needed, you can detach the database from the installation. You cannot detach a database while it is the active database.

<span id="page-9-2"></span>After a database that has been the active database is made an attached or detached database, it is considered a retired or decommissioned database. It cannot be used as the active database again.

# Automating Database Rotation

Although you can do database rotation manually using Audit Manager, you might want to automate the process to perform it automatically on a regular schedule. You might also want to automate and schedule the detachment of old databases from the audit store. The API described in the reference enables you to write scripts to perform database rotation and attach or detach databases.

The software development kit (SDK) for auditing includes four sample scripts that you can modify to suit your purposes: two VBScript samples and two Power Shell samples. One pair of sample scripts (db\_rotation) use default database settings. The second pair (db\_rotation\_sql\_script) let you customize the database scripts to set up the database and the server.

The sample scripts perform the following steps:

#### Automating Database Rotation

- 1. Create a new audit store database and attach it to an audit store.
- 2. Grant permission to the management database and collectors to access the newly created audit store database.
- 3. Make the newly created audit store database the active database.
- 4. Detach any audit store databases older than two years.
- 5. Publish the settings to Active Directory so that audited computers and

collectors can look up the information.

Note that the sample scripts require the user to respond to informational messages at various points during execution. To make these scripts run without user interaction, remove or comment out all the wscript.echo commands in the script, or redirect the echo commands to STDOUT so that the scheduled task will not hang waiting for user input.

The following command adds the script db\_rotation.vbs as a monthly scheduled task named rolldb to be run as user domain name\administrator. By using cscript.exe to launch the script, it redirects output to STDOUT.

PS C:\Program Files\Centrify\Audit\SDK\Samples> schtasks.exe /Create /TN "rolldb" /TR "cscript.exe 'C:\Program Files\Centrify\Audit\SDK\Samples\db\_rotation.vbs' DefaultInstallation DefaultAuditStore sqlserver.domain\_name.com subtest3" /RU domain\_name\administrator /SC Monthly /MO 1

The components of this command are as follows:

Schtasks.exe /Create /TN <Task\_name> /TR <Task\_Command> /RU <Run\_As\_User> /SC <Reoccurance\_rate> /MO <Reoccurance\_increment>

where

- Task Name: rolldb
- Task\_Command: cscript.exe 'C:\Program Files\Centrify\Audit\SDK\Samples\db\_rotation.vbs' DefaultInstallation DefaultAuditStore sqlserver.domain\_name.com subtest3
- Run as user domain name\Administrator
- Reoccurance rate: Monthly
- Reoccurance increment:1

The task command consists of the following elements:

<parser>'<install\_path>\<VBS\_script>'<Installation><auditstore><DB\_Server><DB\_prefix>

#### where

- parser: cscript.exe
- *install\_path*: C:\Program Files\Centrify\Audit\SDK\Samples
- *VBS\_script*: db\_rotation.vbs
- *Installation*: DefaultInstallation
- auditstore: DefaultAuditStore
- DB\_Server: sqlserver.domain\_name.com
- *DB\_prefix*: subtest3

<span id="page-11-0"></span>The prefix is attached to a date stamp in the name of the newly created audit store database.

# Audit-related object reference

This chapter describes the classes, methods, and properties in the Centrify software development kit for auditing. The following classes are used for managing auditing features and are defined in the Centrify.DirectAudit.API namespace:

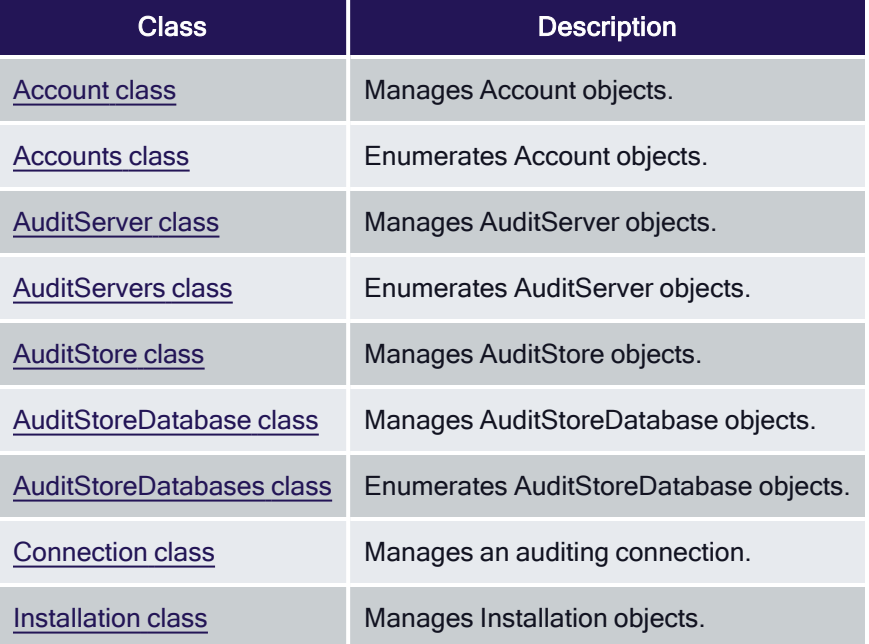

# <span id="page-11-1"></span>Account Class

<span id="page-11-2"></span>Manages Account objects.

## <span id="page-11-3"></span>**Syntax**

<span id="page-11-4"></span>class Account

## Properties of the Account class

The Account class provides the following properties:

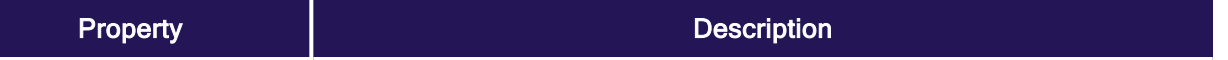

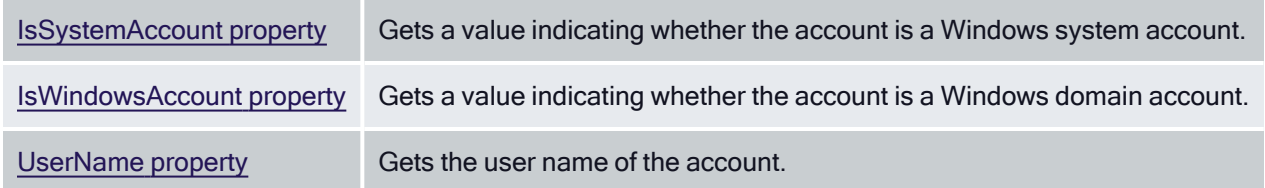

## <span id="page-12-0"></span>Description of the Account class

The accounts used for auditing include the management database account, audit store database account, and collector accounts. This class provides properties to retrieve information about an account.

## <span id="page-12-1"></span>See also

- [Accounts](#page-14-6) class
- [OutgoingAccount](#page-17-0) property
- [AuditServerAccounts](#page-28-9) property
- <span id="page-12-2"></span>[CollectorAccounts](#page-29-2) property

## IsSystemAccount Property

<span id="page-12-3"></span>Gets a value indicating whether the account is a Windows system account.

## **Syntax**

<span id="page-12-4"></span>bool IsSystemAccount{get;}

## Return Value

<span id="page-12-5"></span>Returns true if the account is a Windows system account; otherwise, false.

## Discussion of the IsSystemAccount Property

When you attach a new database to the audit store, you must set the database to allow access by the management database account. Before you call the AddAuditServerAccount method, you should check to see if the management database account is a Windows system account because if it is, the Account.UserName property is not a Windows domain account name and therefore cannot be passed directly to the AddAuditServerAccount method.

## <span id="page-12-6"></span>Example

The following code sample first checks to make sure the management database account is not a system account. If it is not a system account, the sample calls the AddAuditServerAccount method. If the management database is a system account, the sample returns an error message.

...

' Grant permission to management database to access the audit store database

SET objAuditServers = objInstallation.AuditServers

FOR EACH objAuditServer IN objAuditServers

SET objAuditServerAccount = objAuditServer.OutgoingAccount

IF NOT objAuditServerAccount.IsSystemAccount THEN objAuditStoreDatabase.AddAuditServerAccount objAuditServerAccount.UserName, & \_

objAuditServerAccount.IsWindowsAccount wscript.echo "Added management database account '" & objAuditServerAccount.UserName & "'." ELSE wscript.echo "Cannot add account for management database '" & objAuditServer.Name & \_ & "' because the account '" & objAuditServerAccount.UserName & \_ & "' is a system account." wscript.echo "NOTE: Please add allowed incoming management database for "" & \_ & objAuditServer.Name & \_

& "' to the new audit store database in Audit Manager." END IF

## <span id="page-13-0"></span>See also

- [IsWindowsAccount](#page-13-1) property
- <span id="page-13-1"></span>■ [AddAuditServerAccount](#page-31-9) method

## IsWindowsAccount Property

<span id="page-13-2"></span>Gets a value indicating whether the account is a Windows domain account.

## **Syntax**

<span id="page-13-3"></span>bool IsWindowsAccount {get;}

## Return Value

<span id="page-13-4"></span>Returns true if the account is a Windows domain account; false if the account is an SQL Server login account.

## **Discussion**

The management database-to-audit store database connection and the collector-to-audit store connection can use either Windows authentication or SQL Server authentication.

## <span id="page-13-5"></span>Example

The following code sample illustrates using this property as an input parameter to the AddAuditServerAccount method:

...

'

'Add management database accounts for those management databases running in ' system account; e.g. NT Authority/Network Service

DIM strAuditServerAccount DIM isAuditServerWindowsAccount isAuditServerWindowsAccount = true strAuditServerAccount = "DOMAIN\MACHINE\$" objAuditStoreDatabase.AddAuditServerAccount strAuditServerAccount, & \_

isAuditServerWindowsAccount wscript.echo "Added management database account '" & strAuditServerAccount & "'."

#### <span id="page-14-0"></span>See also

- [AddAuditServerAccount](#page-31-9) method
- <span id="page-14-1"></span>■ [AddCollectorAccount](#page-33-1) method

## UserName Property

<span id="page-14-2"></span>Gets the user name of the account.

## **Syntax**

<span id="page-14-3"></span>string UserName {get;}

## Return Value

<span id="page-14-4"></span>Returns the user name of the account.

#### **Discussion**

If the account is a Windows account, the user name is the Windows domain account name. If the account is an SQL Server login account, the user name is the SQL Server account name.

#### <span id="page-14-5"></span>Example

...

The following code sample illustrates using this property as an input parameter to the AddCollectorAccount method:

' Copy Collector accounts from current active audit store database SET objCollectorAccounts = objActiveDatabase.CollectorAccounts FOR EACH objCollectorAccount IN objCollectorAccounts objAuditStoreDatabase.AddCollectorAccount objCollectorAccount.UserName wscript.echo "Added Collector account '" & objCollectorAccount.UserName & "'."

# <span id="page-14-6"></span>Accounts class

<span id="page-14-7"></span>Enumerates Account objects.

## **Syntax**

<span id="page-14-8"></span>class Accounts

## **Discussion**

The accounts used for auditing include the management database account, the audit store database account, and collector accounts. Use this class to enumerate a set of accounts.

# <span id="page-15-0"></span>Example

...

In the following code sample, the CollectorAccounts property returns an Accounts object and a FOR EACH-IN statement is used to enumerate the collector accounts:

' Copy Collector accounts from current active audit store database SET objCollectorAccounts = objActiveDatabase.CollectorAccounts FOR EACH objCollectorAccount IN objCollectorAccounts objAuditStoreDatabase.AddCollectorAccount objCollectorAccount.UserName wscript.echo "Added Collector account '" & objCollectorAccount.UserName & "'."

## <span id="page-15-1"></span>See also

- [Account](#page-11-1) class
- [AuditServerAccounts](#page-28-9) property
- <span id="page-15-2"></span>■ [CollectorAccounts](#page-29-2) property

# AuditServer class

<span id="page-15-3"></span>Manages AuditServer objects.

## **Syntax**

<span id="page-15-4"></span>class AuditServer

## **Properties**

The AuditServer class provides the following properties:

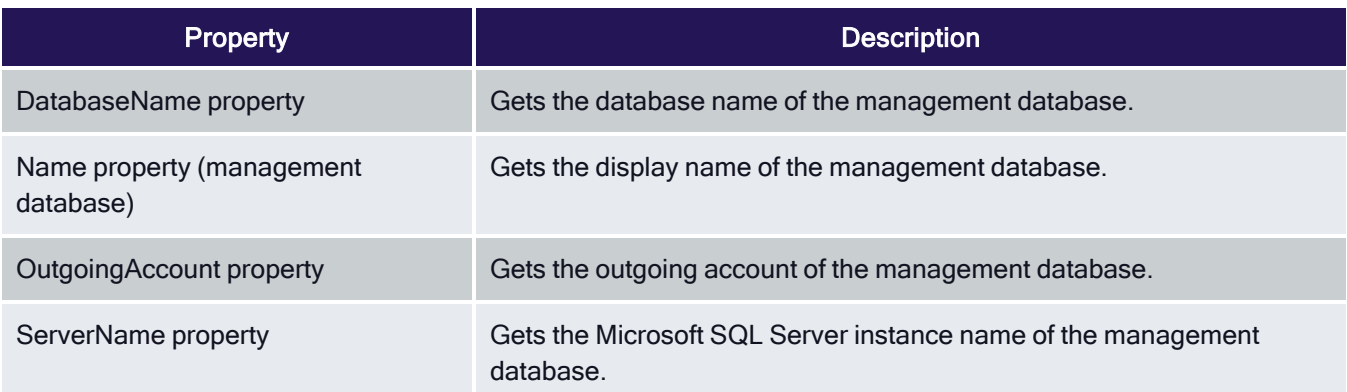

## <span id="page-15-5"></span>**Discussion**

An AuditServer object holds information about an management database that is part of the audit installation. The management database stores license information, audit roles, and information about the components of the auditing infrastructure, including the scope of each audit store and the active and attached audit store databases.

## <span id="page-16-0"></span>See also

<span id="page-16-1"></span>■ [AuditServers](#page-17-8) class

## DatabaseName Property

<span id="page-16-2"></span>Gets the database name of the management database.

## **Syntax**

<span id="page-16-3"></span>string DatabaseName {get;}

## Return Value

<span id="page-16-4"></span>Returns the database name of the management database.

#### **Discussion**

The management database stores license information, audit roles, and information about the components of the auditing infrastructure, including the scope of each audit store and the active and attached audit store databases.

#### <span id="page-16-5"></span>See also

- Name property [\(management](#page-16-6) database)
- [ServerName](#page-17-4) property
- <span id="page-16-6"></span>■ [AuditStoreDatabase](#page-26-7) class

## Name Property (management database)

<span id="page-16-7"></span>Gets the display name of the management database.

#### **Syntax**

<span id="page-16-8"></span>string Name {get;}

#### Return Value

<span id="page-16-9"></span>Returns the display name of the management database.

#### **Discussion**

The management database display name is used in the Audit Manager console and must be unique in the installation. Note that this is not the management database instance name, which is the fully-qualified domain name of the management database, and is not necessarily the same as the management database name, which need not be unique in the installation.

#### See also

- [DatabaseName](#page-16-1) property
- [ServerName](#page-17-4) property

## <span id="page-17-0"></span>OutgoingAccount Property

<span id="page-17-1"></span>Gets the outgoing account of the management database.

## **Syntax**

<span id="page-17-2"></span>Account class OutgoingAccount {get;}

## Return Value

<span id="page-17-3"></span>Returns the outgoing account of the management database.

#### **Discussion**

<span id="page-17-4"></span>The user name of the outgoing account is the name by which the management database identifies itself when connecting to an audit store.

## ServerName Property

<span id="page-17-5"></span>Gets the Microsoft SQL Server instance name of the management database.

#### **Syntax**

<span id="page-17-6"></span>string ServerName {get;}

#### Return Value

<span id="page-17-7"></span>Returns the Microsoft SQL Server instance name of the management database.

#### **Discussion**

The Microsoft SQL Server instance name is the fully qualified domain name of the management database.

#### See also

- [DatabaseName](#page-16-1) property
- <span id="page-17-8"></span>■ Name property [\(management](#page-16-6) database)

# AuditServers class

<span id="page-17-9"></span>Enumerates AuditServer objects.

## **Syntax**

<span id="page-17-10"></span>class AuditServers

## **Discussion**

In most cases, an audit installation includes only one management database.

# <span id="page-18-0"></span>See also

<span id="page-18-1"></span>■ [AuditServer](#page-15-2) class

# AuditStore class

<span id="page-18-2"></span>Manages AuditStore objects.

## **Syntax**

<span id="page-18-3"></span>class AuditStore

## **Properties**

The AuditStore class provides the following properties:

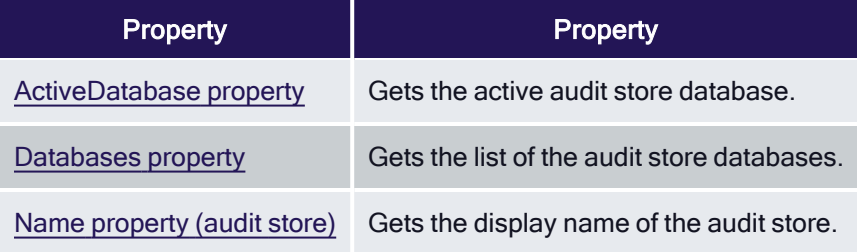

## <span id="page-18-4"></span>**Methods**

The AuditStore class provides the following methods:

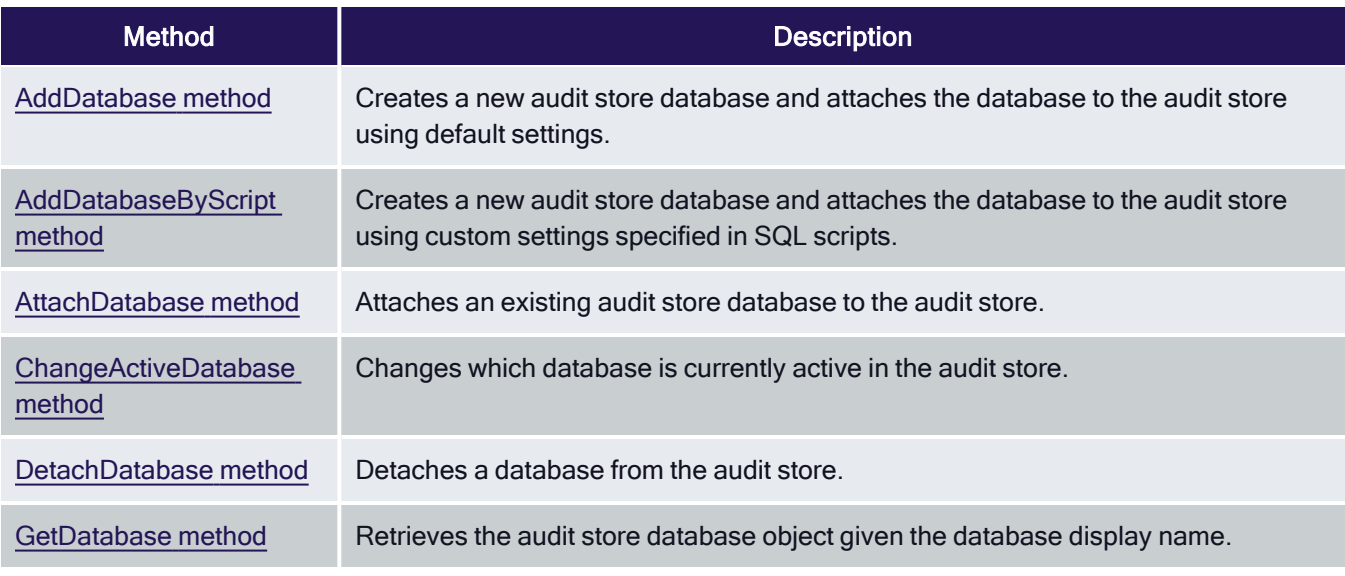

# <span id="page-18-5"></span>**Discussion**

An audit store can have multiple databases attached, but only one can be active at a time. This class allows you to manage the audit store, including attaching and detaching databases and specifying which database is active. To

get information about the attached databases, use the AuditStoreDatabase class and the AuditStoreDatabases class.

## <span id="page-19-0"></span>See also

<span id="page-19-1"></span>■ [AuditStoreDatabase](#page-26-7) class

## ActiveDatabase Property

<span id="page-19-2"></span>Gets the active audit store database.

#### **Syntax**

<span id="page-19-3"></span>AuditStoreDatabase class ActiveDatabase {get;}

## Return Value

<span id="page-19-4"></span>Returns the active audit store database.

#### **Discussion**

<span id="page-19-5"></span>An audit store can have multiple databases attached, but only one can be active at a time.

#### See also

<span id="page-19-6"></span>**[Databases](#page-19-6) property** 

## Databases Property

<span id="page-19-7"></span>Gets the list of the audit store databases.

#### **Syntax**

<span id="page-19-8"></span>[AuditStoreDatabases](#page-34-3) class Databases {get;}

## Return Value

<span id="page-19-9"></span>Returns the list of the audit store databases.

#### **Discussion**

<span id="page-19-10"></span>This property returns a list of all the databases attached to the audit store.

#### See also

<span id="page-19-11"></span>■ [ActiveDatabase](#page-19-1) property

## Name property (audit store)

Gets the display name of the audit store.

## <span id="page-20-0"></span>**Syntax**

<span id="page-20-1"></span>string Name {get;}

## Return Value

<span id="page-20-2"></span>Returns the display name of the audit store.

#### **Discussion**

The display name of the audit store is used in the Audit Manager console. It is distinct from the display name of the active database.

## <span id="page-20-3"></span>See also

<span id="page-20-4"></span>■ Name property (audit store [database\)](#page-30-10)

## AddDatabase Method

<span id="page-20-5"></span>Creates a new audit store database and attaches the database to the audit store using default settings.

## **Syntax**

```
AuditStoreDatabase class AddDatabase(
string name,
string serverName,
string database
```
<span id="page-20-6"></span>)

#### <span id="page-20-7"></span>**Parameters**

## Return Value

<span id="page-20-8"></span>Returns the AuditStoreDatabase object of the new audit store database.

#### Errors

The AddDatabase method may throw one of the following exceptions:

- Centrify.DirectAudit.Common.Logic.AuthenticationException if you do not have permission to connect to the Microsoft SQL Server instance that hosts themanagement database or you do not have permission to connect to the Microsoft SQL Server instance of the audit store database to be created.
- Centrify.DirectAudit.Common.Logic.ConnectDatabaseException if you cannot connect to the Microsoft SQL Server instance either because the instance is not running or does not allow remote connections.
- Centrify.DirectAudit.Common.Logic.UnauthorizedException if you do not have the Manage Database permission on the audit store or you do not have the SQLServer permission to create SQL Server databases on the Microsoft SQL Server instance.

■ Centrify.DirectAudit.Common.Logic.AlreadyExistsException if the specified display name is already being used by another audit store database, or thespecified database name is already being used by another database in the Microsoft SQL Server instance.

#### <span id="page-21-0"></span>**Discussion**

Use this method to create a new audit store database and attach it to the audit store. To customize the database or attach an existing database to the audit store, use one of the methods listed in the "See also" section.

#### <span id="page-21-1"></span>Example

The following code sample argument illustrates the use of AuditStore.AddDatabase:

```
...
strInstallationName = wscript.arguments.item(0)
strAuditStoreName = wscript.arguments.item(1)
strServerName = wscript.arguments.item(2)
strDatabaseName = wscript.arguments.item(3)
SET objAuditStoreDatabase = objAuditStore.GetDatabase(strDatabaseName)
IF NOT objAuditStoreDatabase IS NOTHING THEN
wscript.echo "Audit Store database '" & strDatabaseName & "' already exists."
wscript.quit
END IF
' Create a new audit store database and attach to the audit store
SET objAuditStoreDatabase = objAuditStore.AddDatabase(strDatabaseName, & _
strServerName, strDatabaseName)
IF objAuditStoreDatabase IS NOTHING THEN
wscript.echo "Failed to add audit store database '" & strDatabaseName & "'."
wscript.quit
END IF
wscript.echo "Created and attached audit store database '" & strDatabaseName &
"'."
```
See also

- [AddDatabaseByScript](#page-21-2) method
- [AttachDatabase](#page-23-0) method
- <span id="page-21-2"></span>[ChangeActiveDatabase](#page-24-1) method

## AddDatabaseByScript Method

Creates a new audit store database and attaches the database to the audit store using custom settings specified in SQL scripts.

## <span id="page-21-3"></span>Syntax

[AuditStoreDatabase](#page-26-7) class AddDatabaseByScript( string name,

string serverName,

string *database*,

string scriptFile1, string scriptFile2

<span id="page-22-0"></span>)

## <span id="page-22-1"></span>**Parameters**

#### Return Value

<span id="page-22-2"></span>Returns the AuditStoreDatabase object of the new audit store database.

#### Errors

The AddDatabaseByScript method may throw one of the following exceptions:

- Centrify.DirectAudit.Common.Logic.AuthenticationException if you do not have permission to connect to the Microsoft SQL Server instance that hosts themanagement database or you do not have permission to connect to the Microsoft SQL Server instance of the audit store database to be created.
- Centrify.DirectAudit.Common.Logic.ConnectDatabaseException if you cannot connect to the Microsoft SQL Server instance either because the instance is not running or does not allow remote connections.
- Centrify.DirectAudit.Common.Logic.UnauthorizedException if you do not have the Manage Database permission on the audit store or you do not have the SQLServer permission to create SQL Server databases on the Microsoft SQL Server instance.
- Centrify.DirectAudit.Common.Logic.AlreadyExistsException if the specified display name is already being used by another audit store database, or thespecified database name is already being use by another database in the Microsoft SQL Server instance.

#### <span id="page-22-3"></span>**Discussion**

The database name you specify in the database parameter is substituted for the keyword #database in the SQL script. To create a new database using standard settings or to attach an existing database to the audit store, use on the methods listed in the "See also" section.

## <span id="page-22-4"></span>Example

The following code sample illustrates using AuditStore.AddDatabaseByScript in a script:

...

' Create a new audit store database and attach to the audit store SET objAuditStoreDatabase = objAuditStore.AddDatabaseByScript(strDatabaseName, & \_ strServerName, strDatabaseName, strServerScriptFile, strDatabaseScriptFile)

IF objAuditStoreDatabase IS NOTHING THEN

wscript.echo "Failed to add audit store database '" & strDatabaseName & "'." wscript.quit

END IF

wscript.echo "Created and attached audit store database '" & strDatabaseName & "'."

See also

- [AddDatabase](#page-20-4) method
- [AttachDatabase](#page-23-0) method
- <span id="page-23-0"></span>[ChangeActiveDatabase](#page-24-1) method

## AttachDatabase method

<span id="page-23-1"></span>Attaches an existing audit store database to the audit store.

#### **Syntax**

AuditStoreDatabase class AttachDatabase(

string name,

string server,

string database

<span id="page-23-2"></span>)

## <span id="page-23-3"></span>**Parameters**

#### Return Value

<span id="page-23-4"></span>Returns the AuditStoreDatabase object of the attached audit store database.

#### Errors

The AttachDatabase method may throw one of the following exceptions:

- Centrify.DirectAudit.Common.Logic.AuthenticationException if you do not have permission to connect to the Microsoft SQL Server instance that hosts themanagement database or you do not have permission to connect to the Microsoft SQL Server instance of the audit store database to be created.
- Centrify.DirectAudit.Common.Logic.ConnectDatabaseException if you cannot connect to the Microsoft SQL Server instance either because the instance is not running or does not allow remote connections.
- Centrify.DirectAudit.Common.Logic.UnauthorizedException if you do not have the Manage Database permission on the audit store or you do not have the SQLServer permission to create SQL Server databases on the Microsoft SQL Server instance.
- Centrify.DirectAudit.Common.Logic.AlreadyExistsException if the specified display name is already being used by another audit store database, or thespecified database name is already being use by another database in the Microsoft SQL Server instance.

#### <span id="page-23-5"></span>**Discussion**

Use this method if you already have a database that you want to attach to the audit store. To create a new database and attach it to the audit store, use the AddDatabase or AddDatabaseByScript method instead.

#### <span id="page-23-6"></span>Example

The following code sample illustrates using AuditStore.AttachDatabase in a script:

...

' Attach an audit store database to the audit store SET objAuditStoreDatabase = objAuditStore.AttachDatabase(strDatabaseName, & \_ strServerName, strDatabaseName)

IF objAuditStoreDatabase IS NOTHING THEN wscript.echo "Failed to attach audit store database '" & strDatabaseName & "'."

wscript.quit END IF wscript.echo "Attached audit store database '" & strDatabaseName & "'."

## <span id="page-24-0"></span>See also

- [AddDatabase](#page-20-4) method
- <span id="page-24-1"></span>■ [AddDatabaseByScript](#page-21-2) method

## ChangeActiveDatabase Method

<span id="page-24-2"></span>Changes which database is currently active in the audit store.

## **Syntax**

```
void ChangeActiveDatabase(
```

```
AuditStoreDatabase classdatabase
```

```
)
```
## <span id="page-24-4"></span>**Parameters**

## Errors

The ChangeActiveDatabase method may throw one of the following exceptions:

- Centrify.DirectAudit.Common.Logic.AuthenticationException if you do not have permission to connect to the Microsoft SQL Server instance that hosts themanagement database or you do not have permission to connect to the Microsoft SQL Server instance of the audit store database to be created.
- Centrify.DirectAudit.Common.Logic.ConnectDatabaseException if you cannot connect to the Microsoft SQL Server instance either because the instance is not running or does not allow remote connections.
- Centrify.DirectAudit.Common.Logic.UnauthorizedException if you do not have the Manage Database permission on the audit store or you do not have the SQLServer permission to create SQL Server databases on the Microsoft SQL Server instance.

## <span id="page-24-5"></span>**Discussion**

An audit store can have multiple databases attached, but only one can be active at a time. Once you have made a database inactive by calling this method, you cannot make it active again. You cannot detach the active database.

#### <span id="page-24-6"></span>Example

The following code sample illustrates using AuditStore.ChangeActiveDatabase in a script:

' Change active Audit Store database

objAuditStore.ChangeActiveDatabase(objAuditStoreDatabase) wscript.echo "Changed active database to '" & objAuditStore.ActiveDatabase.Name & "'."

## <span id="page-25-0"></span>See also

<span id="page-25-1"></span>■ IsActive [property](#page-30-0)

## DetachDatabase Method

<span id="page-25-2"></span>Detaches a database from the audit store.

## **Syntax**

void DetachDatabase(

AuditStoreDatabase classdatabase

<span id="page-25-3"></span>)

## <span id="page-25-4"></span>**Parameters**

#### Errors

The DetachDatabase method may throw one of the following exceptions:

- Centrify.DirectAudit.Common.Logic.AuthenticationException if you do not have permission to connect to the Microsoft SQL Server instance that hosts themanagement database or you do not have permission to connect to the Microsoft SQL Server instance of the audit store database to be created.
- Centrify.DirectAudit.Common.Logic.ConnectDatabaseException if you cannot connect to the Microsoft SQL Server instance either because the instance is not running or does not allow remote connections.
- Centrify.DirectAudit.Common.Logic.UnauthorizedException if you do not have the Manage Database permission on the audit store or you do not have the SQLServer permission to create SQL Server databases on the Microsoft SQL Server instance.

## <span id="page-25-5"></span>**Discussion**

An audit store can have multiple databases attached, but only one can be active at a time. You cannot detach the active database.

## <span id="page-25-6"></span>Example

The following code sample illustrates using AuditStore.DetachDatabase in a script:

```
...
' Detach any Audit Store databases older than 2 years
FOR EACH objDatabase IN objAuditStore.Databases
IF DateDiff("d", today, objDatabase.ActiveEndTime) > 728 THEN
objAuditStore.DetachDatabase(objDatabase)
wscript.echo "Detached Audit Store database '" & objDatabase.Name & "'."
END IF
```
# <span id="page-26-0"></span>GetDatabase Method

<span id="page-26-1"></span>Retrieves the audit store database object given the database display name.

## **Syntax**

AuditStoreDatabase class GetDatabase(

string displayname

<span id="page-26-2"></span>)

## <span id="page-26-3"></span>**Parameters**

## Return Value

<span id="page-26-4"></span>Returns the AuditStoreDatabase object of the specified database.

## Errors

The GetDatabase method may throw one of the following exceptions:

- Centrify.DirectAudit.Common.Logic.AuthenticationException if you do not have permission to connect to the Microsoft SQL Server instance that hosts themanagement database or you do not have permission to connect to the Microsoft SQL Server instance of the audit store database to be created.
- Centrify.DirectAudit.Common.Logic.ConnectDatabaseException if you cannot connect to the Microsoft SQL Server instance either because the instance is not running or does not allow remote connections.

## <span id="page-26-5"></span>**Discussion**

Use this method to obtain the audit store database object of any database attached to the audit store if you already have the audit store database display name.

## <span id="page-26-6"></span>Example

The following code sample illustrates using AuditStore.GetDatabase in a script:

... today = Date strDatabaseName = strDatabaseName & "-" & Year(today) & "-" & Month(today) & \_

& "-" & Day(today)

SET objAuditStoreDatabase = objAuditStore.GetDatabase(strDatabaseName)

IF NOT objAuditStoreDatabase IS NOTHING THEN wscript.echo "Audit Store database '" & strDatabaseName & "' already exists." wscript.quit END IF

# <span id="page-26-7"></span>AuditStoreDatabase Class

Manages AuditStoreDatabase objects.

# <span id="page-27-0"></span>**Syntax**

<span id="page-27-1"></span>class AuditStoreDatabase

## **Properties**

The AuditStoreDatabase class provides the following properties:

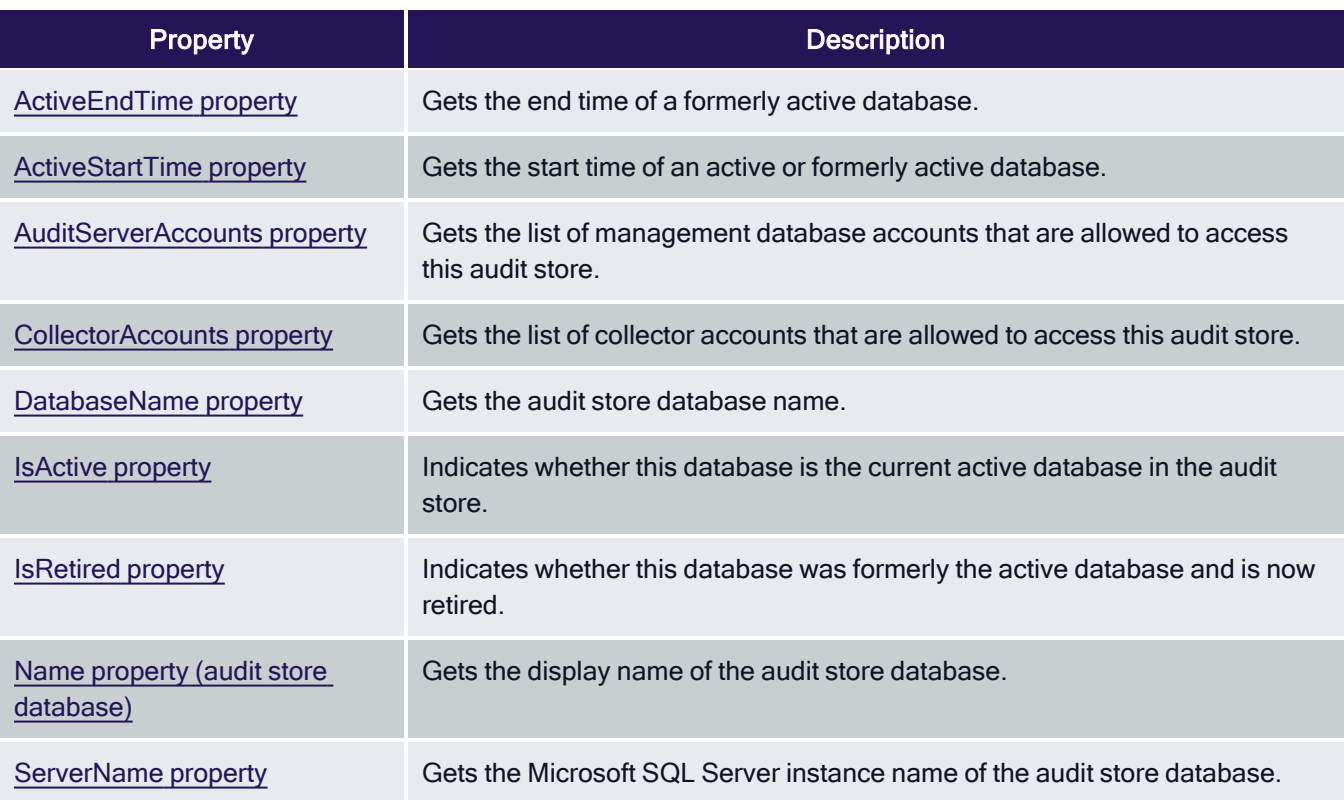

## <span id="page-27-2"></span>**Methods**

The AuditStoreDatabase class provides the following methods:

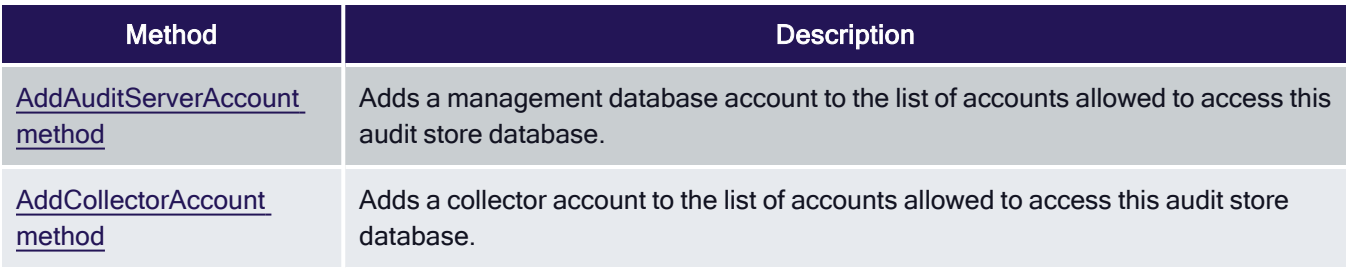

## <span id="page-27-3"></span>**Discussion**

An audit store can have multiple databases attached, but only one can be active at a time. This class provides information about any attached database. You can also add an management database or collectors to the list of

accounts allowed access to an audit store database. To get information about the audit store, use the AuditStore class.

## <span id="page-28-0"></span>See also

- [AuditStoreDatabases](#page-34-3) class
- <span id="page-28-1"></span>■ [AuditStore](#page-18-1) class

## ActiveEndTime Property

<span id="page-28-2"></span>Gets the end time of a formerly active database.

#### **Syntax**

<span id="page-28-3"></span>DateTime ActiveEndTime {get;}

#### Return Value

Returns the end time of the database's active period. If the database was never active or is currently active, the return value is System.DateTime.MinValue (12:00:00 AM).

#### <span id="page-28-4"></span>See also

- [ActiveStartTime](#page-28-5) property
- <span id="page-28-5"></span>■ [IsRetired](#page-30-5) property

## ActiveStartTime Property

<span id="page-28-6"></span>Gets the start time of an active or formerly active database.

## **Syntax**

<span id="page-28-7"></span>DateTime ActiveStartTime {get;}

#### Return Value

Returns the start time of the database's active period. If the database was never active, the return value is System.DateTime.MinValue (12:00:00 AM).

#### <span id="page-28-8"></span>See also

- [ActiveEndTime](#page-28-1) property
- <span id="page-28-9"></span>■ [IsRetired](#page-30-5) property

## AuditServerAccounts Property

<span id="page-28-10"></span>Gets the list of management database accounts that are allowed to access this audit store.

#### **Syntax**

```
Accounts class AuditServerAccounts {get;}
```
## <span id="page-29-0"></span>Return Value

<span id="page-29-1"></span>Returns the list of allowed incoming management database accounts.

## **Discussion**

Although most audit installations include only one management database, it's possible to add more.

See also

- [CollectorAccounts](#page-29-2) property
- <span id="page-29-2"></span>■ [AddAuditServerAccount](#page-31-9) method

## CollectorAccounts Property

<span id="page-29-3"></span>Gets the list of collector accounts that are allowed to access this audit store.

## **Syntax**

<span id="page-29-4"></span>Accounts class CollectorAccounts {get;}

## Return Value

<span id="page-29-5"></span>Returns the list of allowed incoming collector accounts.

#### See also

- [AuditServerAccounts](#page-28-9) property
- <span id="page-29-6"></span>■ [AddCollectorAccount](#page-33-1) method

## DatabaseName Property

<span id="page-29-7"></span>Gets the audit store database name.

## **Syntax**

<span id="page-29-8"></span>string DatabaseName {get;}

### Return Value

<span id="page-29-9"></span>Returns the database name of the audit store database.

#### **Discussion**

An audit store can have multiple databases attached, but only one can be active at a time. This property returns the database name of the database.

To get information about the active database attached to the management database, use the AuditServer class.

See also

- Name property (audit store [database\)](#page-30-10)
- [ServerName](#page-31-4) property
- <span id="page-30-0"></span>■ [DatabaseName](#page-29-6) property

## IsActive Property

<span id="page-30-1"></span>Indicates whether this database is the current active database in the audit store.

#### **Syntax**

<span id="page-30-2"></span>Bool IsActive {get;}

#### Return Value

<span id="page-30-3"></span>Returns true if the database is the current active database in the audit store; otherwise, false.

## **Discussion**

<span id="page-30-4"></span>An audit store can have multiple databases attached, but only one can be active at a time.

#### See also

- [ChangeActiveDatabase](#page-24-1) method
- <span id="page-30-5"></span>■ [IsRetired](#page-30-5) property

## IsRetired Property

<span id="page-30-6"></span>Indicates whether this database was formerly the active database and is now retired.

#### **Syntax**

<span id="page-30-7"></span>Bool IsRetired {get;}

## Return Value

<span id="page-30-8"></span>Returns true if the database was formerly the active database for the audit store and is now retired; otherwise, false.

#### **Discussion**

An audit store can have multiple databases attached, but only one can be active at a time. Once a database has been retired, it cannot be made active again.

#### <span id="page-30-9"></span>See also

- [ChangeActiveDatabase](#page-24-1) method
- <span id="page-30-10"></span>■ IsActive [property](#page-30-0)

## Name Property (Audit Store Database)

Gets the display name of the audit store database.

## <span id="page-31-0"></span>**Syntax**

<span id="page-31-1"></span>string Name {get;}

## Return Value

<span id="page-31-2"></span>The display name of the audit store database.

#### **Discussion**

The display name of the audit store database is the name used in the Audit Manager console when displaying information about the database.

## <span id="page-31-3"></span>Example

...

wscript.echo "Changed active database to '" & objAuditStore.ActiveDatabase.Name & "'."

#### See also

- [DatabaseName](#page-29-6) property
- <span id="page-31-4"></span>■ [ServerName](#page-31-4) property

## ServerName Property

<span id="page-31-5"></span>Gets the Microsoft SQL Server instance name of the audit store database.

## **Syntax**

<span id="page-31-6"></span>string ServerName {get;}

#### Return Value

<span id="page-31-7"></span>Returns the Microsoft SQL Server instance name of the audit store database.

#### **Discussion**

The SQL Server instance name of the audit store database is the fully qualified domain name of the SQL Server to which the audit store database is attached.

#### <span id="page-31-8"></span>See also

- [DatabaseName](#page-29-6) property
- <span id="page-31-9"></span>■ Name property (audit store [database\)](#page-30-10)

## AddAuditServerAccount Method

<span id="page-31-10"></span>Adds a management database account to the list of accounts allowed to access this audit store database.

#### **Syntax**

void AddAuditServerAccount(

string userName,

bool isWindowsAccount

<span id="page-32-0"></span>)

#### <span id="page-32-1"></span>**Parameters**

#### Errors

The AddAuditServerAccount method may throw one of the following exceptions:

- Centrify.DirectAudit.Common.Logic.AuthenticationException if you do not have permission to connect to the Microsoft SQL Server instance or the management database.
- Centrify.DirectAudit.Common.Logic.ConnectDatabaseException if you cannot connect to the Microsoft SQL Server instance either because the Microsoft SQL Server instance is not running and does not allow remote connections.
- Centrify.DirectAudit.Common.Logic.UnauthorizedException if you do not have the Manage SQL Login permission on the audit store.

#### <span id="page-32-2"></span>**Discussion**

When you attach a new database to the audit store, you must set the database to allow access by the management database account. If the management database account is a Windows system account, you must explicitly specify the Windows domain account name in the username parameter. For other Windows accounts and for SQL accounts, you can pass the management database's Account.UserName property to this method as the user name.

#### <span id="page-32-3"></span>Example

The following code sample first checks each account to see if it's a Windows system account. If the installation does not use a system account, the code passes the Account.UserName property to the AddAuditServerAccount method as the user name. If the installation uses a system account, it passes the Windows domain account name instead.

... ' Grant permission to management database to access the audit store database SET objAuditServers = objInstallation.AuditServers FOR EACH objAuditServer IN objAuditServers SET objAuditServerAccount = objAuditServer.OutgoingAccount IF NOT objAuditServerAccount.IsSystemAccount THEN objAuditStoreDatabase.AddAuditServerAccount & \_ objAuditServerAccount.UserName, & \_ objAuditServerAccount.IsWindowsAccount wscript.echo "Added management database account '" & objAuditServerAccount.UserName & "'." ELSE 'Add management database accounts for those management databases running in ' system account; e.g. NT Authority/Network Service

```
'DIM strAuditServerAccount
DIM isAuditServerWindowsAccount
isAuditServerWindowsAccount = true
strAuditServerAccount = "DOMAIN\MACHINE$"
objAuditStoreDatabase.AddAuditServerAccount strAuditServerAccount, & _
isAuditServerWindowsAccount
wscript.echo "Added management database account '" & strAuditServerAccount &
"'."
END IF
NEXT
```
## <span id="page-33-0"></span>See also

- [AddCollectorAccount](#page-33-1) method
- [AuditServerAccounts](#page-28-9) property
- [IsSystemAccount](#page-12-2) property
- [IsWindowsAccount](#page-13-1) property
- <span id="page-33-1"></span>**[UserName](#page-14-1) property**

## AddCollectorAccount Method

<span id="page-33-2"></span>Adds a collector account to the list of accounts allowed to access this audit store database.

## **Syntax**

void AddCollectorAccount( string *userName*,

<span id="page-33-3"></span>)

## <span id="page-33-4"></span>**Parameters**

## Errors

The AddCollectorAccount method may throw one of the following exceptions:

- Centrify.DirectAudit.Common.Logic.AuthenticationException if you do not have permission to connect to the Microsoft SQL Server instance or the management database.
- Centrify.DirectAudit.Common.Logic.ConnectDatabaseException if you cannot connect to the Microsoft SQL Server instance either because the Microsoft SQL Server instance is not running and does not allow remote connections.
- Centrify.DirectAudit.Common.Logic.UnauthorizedException if you do not have the Manage SQL Login permission on the audit store.

## <span id="page-34-0"></span>**Discussion**

When you attach a new database to the audit store, you must set the database to allow access by each collector account that passes data to that audit store. You can pass the collector's Account.UserName property to this method as the user name.

## <span id="page-34-1"></span>Example

The following code sample illustrates using AuditStoreDatabase.AddCollectorAccount in a script:

```
...
' Copy Collector accounts from current active Audit Store database
SET objCollectorAccounts = objActiveDatabase.CollectorAccounts
FOR EACH objCollectorAccount IN objCollectorAccounts
objAuditStoreDatabase.AddCollectorAccount objCollectorAccount.UserName
wscript.echo "Added Collector account '" & objCollectorAccount.UserName & "'."
NEXT
```
## <span id="page-34-2"></span>See also

- [AddAuditServerAccount](#page-31-9) method
- <span id="page-34-3"></span>[CollectorAccounts](#page-29-2) property

# AuditStoreDatabases class

<span id="page-34-4"></span>Enumerates AuditStoreDatabase objects.

## **Syntax**

<span id="page-34-5"></span>class AuditStoreDatabases

## Example

In the following code sample, the AuditStore.Databases property returns an AuditStoreDatabases object and a FOR EACH—IN statement is used to enumerate the audit store databases:

```
' Detach any Audit Store databases older than 2 years
FOR EACH objDatabase IN objAuditStore.Databases
IF DateDiff("d", today, objDatabase.ActiveEndTime) > 728 THEN
objAuditStore.DetachDatabase(objDatabase)
wscript.echo "Detached Audit Store database '" & objDatabase.Name & "'."
END IF
NFXT
```
## <span id="page-34-6"></span>See also

- [AuditStoreDatabase](#page-26-7) class
- [AuditStore](#page-18-1) class

# <span id="page-35-0"></span>Connection class

<span id="page-35-1"></span>Manages an auditing connection.

## **Syntax**

<span id="page-35-2"></span>class Connection

## **Constructors**

The Connection class provides the following overloaded constructor:

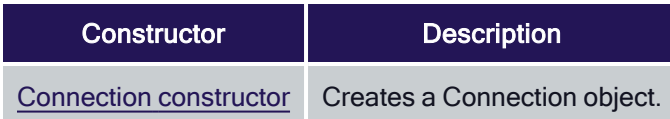

## <span id="page-35-3"></span>**Methods**

The Connection class provides the following overloaded method:

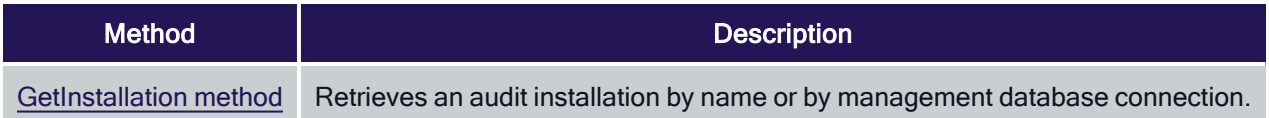

## <span id="page-35-4"></span>**Discussion**

The Active Directory domain controller stores information about the audit installation, including the installation name and the management database being used by the installation. The Connection object provides a way to connect to an Active Directory domain controller and retrieve the installation information stored there.

See also

<span id="page-35-5"></span>**n** [Installation](#page-37-1) class

## Connection Constructor

<span id="page-35-6"></span>Creates a Connection object.

## **Syntax**

Connection() Connection(string domainController)

## <span id="page-35-7"></span>**Parameters**

Specify the following parameter when needed:

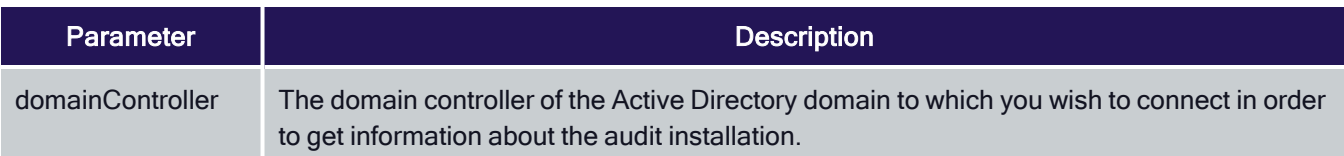

#### <span id="page-36-0"></span>**Discussion**

The Connection object constructor is overloaded. Use the constructor without parameters to create a connection in the current domain. Use the second version of the constructor if you want to specify the Active Directory domain of the connection in order to administer an audit installation on an Active Directory domain other than the one to which your workstation is joined.

## <span id="page-36-1"></span>GetInstallation Method

<span id="page-36-2"></span>Retrieves an audit installation by name or by management database connection.

## **Syntax**

- Installation class GetInstallation(
- string installationName)

Installation class GetInstallation(

string server,

<span id="page-36-3"></span>string database)

#### <span id="page-36-4"></span>**Parameters**

#### Return value

<span id="page-36-5"></span>Returns the Installation object found.

#### Errors

The GetInstallation method may throw the following exception:

■ Centrify.Cfw.DirectoryServices.ServerNotOperationalException if the domain controller is not operational. Check to make sure you entered the correct

domain name when you called the constructor for the Connection object.

#### <span id="page-36-6"></span>**Discussion**

The Connection.GetInstallation method is overloaded to provide two ways to search for an installation: by the name of the installation, or by the management database that is part of the installation.

#### <span id="page-36-7"></span>Example

The following code sample illustrates using Connection.GetInstallation in a script to get the Installation object for the audit installation in the current Active Directory domain. The Installation object is then used to get the name of

the object store database:

SET objInstallation = objConnection.GetInstallation(strInstallationName) SET objAuditStore = objInstallation.GetAuditStore(strAuditStoreName) SET objAuditStoreDatabase = objAuditStore.GetDatabase(strDatabaseName)

#### <span id="page-37-0"></span>See also

<span id="page-37-1"></span>■ [Installation](#page-37-1) class

# Installation class

<span id="page-37-2"></span>Manages Installation objects.

## **Syntax**

<span id="page-37-3"></span>class Installation

## **Properties**

The Installation class provides the following properties:

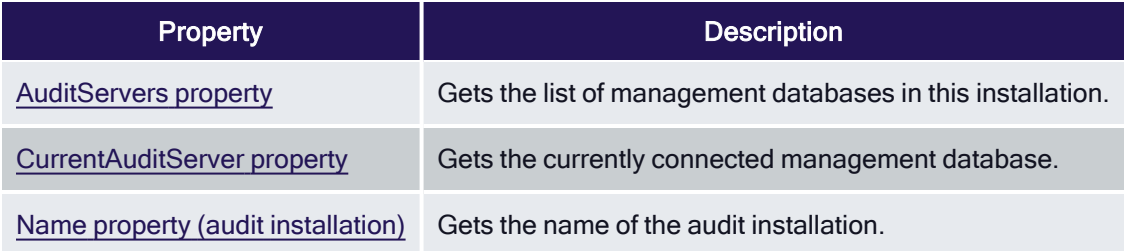

## <span id="page-37-4"></span>**Methods**

The Installation class provides the following methods:

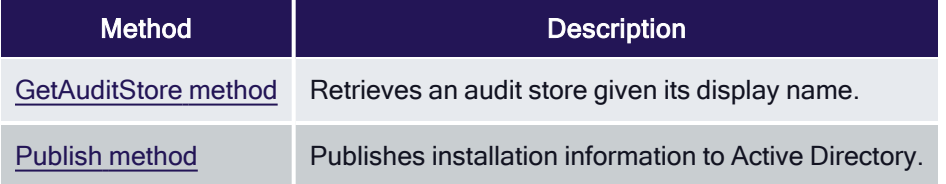

#### <span id="page-37-5"></span>**Discussion**

An Installation object holds information about a specific audit installation. This class lets you retrieve information about an installation and publish changed information to the Active Directory domain controller so that it can be retrieved by the components of the installation.

## <span id="page-38-0"></span>See also

<span id="page-38-1"></span>■ [GetInstallation](#page-36-1) method

## AuditServers property

<span id="page-38-2"></span>Gets the list of management databases in this installation.

## **Syntax**

<span id="page-38-3"></span>[AuditServers](#page-17-8) class AuditServers {get;}

#### Return value

<span id="page-38-4"></span>Returns the list of management databases in the installation.

#### **Discussion**

<span id="page-38-5"></span>In most cases, an installation includes only one management database.

#### See also

<span id="page-38-6"></span>■ [AuditServer](#page-15-2) class

## CurrentAuditServer property

<span id="page-38-7"></span>Gets the currently connected management database.

#### **Syntax**

<span id="page-38-8"></span>AuditServer class CurrentAuditServer {get;}

#### Return value

<span id="page-38-9"></span>Returns the connected management database.

## **Discussion**

You can use the SQL Server instance name property of the management database object returned by this property as a parameter value when you call the Connection.GetInstallation (server,database) method.

#### <span id="page-38-10"></span>See also

- [AuditServer class}(./auditserver-class.md)
- <span id="page-38-11"></span>■ [GetInstallation](#page-36-1) method

## Name property (audit installation)

Gets the name of the audit installation.

## <span id="page-39-0"></span>**Syntax**

<span id="page-39-1"></span>String Name {get;}

## Return value

<span id="page-39-2"></span>Returns the installation name.

#### **Discussion**

The audit installation is named when it is created and this name is not normally changed during the life of the installation.

## <span id="page-39-3"></span>GetAuditStore method

<span id="page-39-4"></span>Retrieves an audit store given its display name.

## **Syntax**

AuditStore class GetAuditStore(

string Name

```
)
```
## <span id="page-39-6"></span>**Parameters**

#### Errors

The GetAuditStore method may throw one of the following exceptions:

- Centrify.DirectAudit.Common.Logic.AuthenticationException if you do not have permission to connect to the Microsoft SQL Server instance or the management database.
- Centrify.DirectAudit.Common.Logic.ConnectDatabaseException if you cannot connect to the Microsoft SQL Server instance either because the Microsoft SQL Server instance is not running and does not allow remote connections.

## <span id="page-39-7"></span>Example

The following code sample accepts the audit store display name as an argument when the script is executed, calls the GetAuditStore method to get the audit store, then attaches a new audit store database to the audit store:

```
...
strInstallationName = wscript.arguments.item(0)
strAuditStoreName = wscript.arguments.item(1)
strServerName = wscript.arguments.item(2)
strDatabaseName = wscript.arguments.item(3)
SET objConnection = CreateObject("Centrify.DirectAudit.Connection")
SET objInstallation = objConnection.GetInstallation(strInstallationName)
SET objAuditStore = objInstallation.GetAuditStore(strAuditStoreName)
today = Date
strDatabaseName = strDatabaseName & "-" & Year(today) & "-" & Month(today) &_
& "-" & Day(today)
```

```
SET objAuditStoreDatabase = objAuditStore.GetDatabase(strDatabaseName)
```

```
' Create a new Audit Store database and attach to the Audit Store
SET objAuditStoreDatabase = objAuditStore.AddDatabase(strDatabaseName,
strServerName, strDatabaseName)
```
#### <span id="page-40-0"></span>See also

<span id="page-40-1"></span>■ [AuditStore](#page-18-1) class

## Publish method

<span id="page-40-2"></span>Publishes installation information to Active Directory.

#### **Syntax**

<span id="page-40-3"></span>void Publish()

## Errors

The Publish method may throw the following exception:

■ Centrify.DirectAudit.Common.Logic.DirectAuditException if you do not have

write permission for the installation's service connection point (SCP)

<span id="page-40-4"></span>object in Active Directory.

#### **Discussion**

Audit Manager publishes installation information to a service connection point (SCP) object in Active Directory so that audited computers and collectors can look up the information. For example, collectors publish which audit store they are part of so that once an agent determines which audit store is to receive its audit data, it can determine the list of collectors that service that audit store by querying Active Directory.

When you use the methods in the API to change settings in the installation, you must call the Publish method to write the new settings to the Active Directory domain controller so that other auditing components in the installation can find the new information.

#### <span id="page-40-5"></span>Example

The following code sample illustrates using Installation.Publish in a script:

```
...
objInstallation.Publish
wscript.echo "Published settings to Active Directory."
```